# *END USERS: USING GATEKEEPER TOKENS* HOW TO USE YOUR KEY

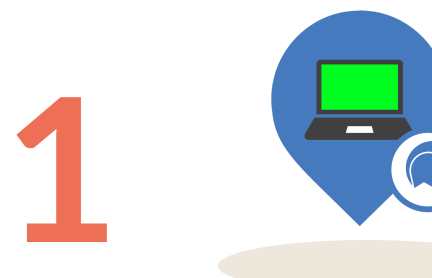

Log in

Usemame Password:

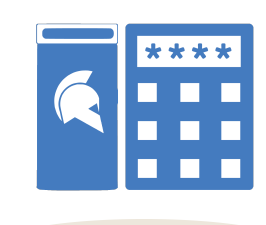

### **LOGIN TO PC:**

- **1) Have your token.**
- **2) Type your token's PIN.**
- **3) Logged in to PC with 2FA.**

**LOGIN TO APPLICATIONS:**

**1) Open application. 2) Press CTRL+SHIFT+G.**

**3) Username and password fill in.**

# **LOGIN TO WEBSITES:**

- **1) Open website.**
- **2) Select saved password.**
- **3) Username and password fill in.**

## **LOGIN TO RDP:**

- **1) Open RDP.**
- **2) Type your token's PIN.**
- **3) Username & password fill in.**
- **4) Walk away to lock session.**

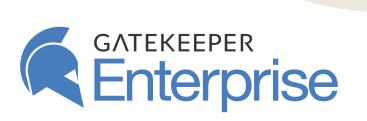

**4**

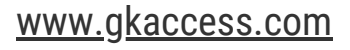

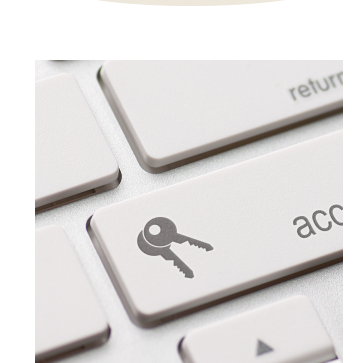

Log in

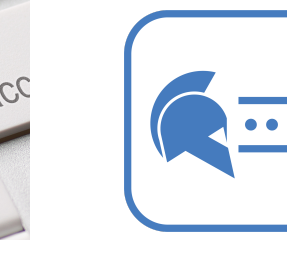

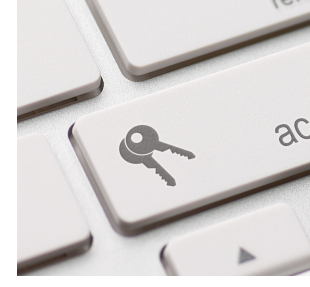

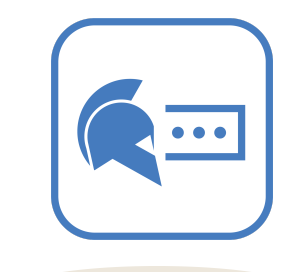

**3**

**2**